# tsshara PDU

# Manual do usuário

# Índice

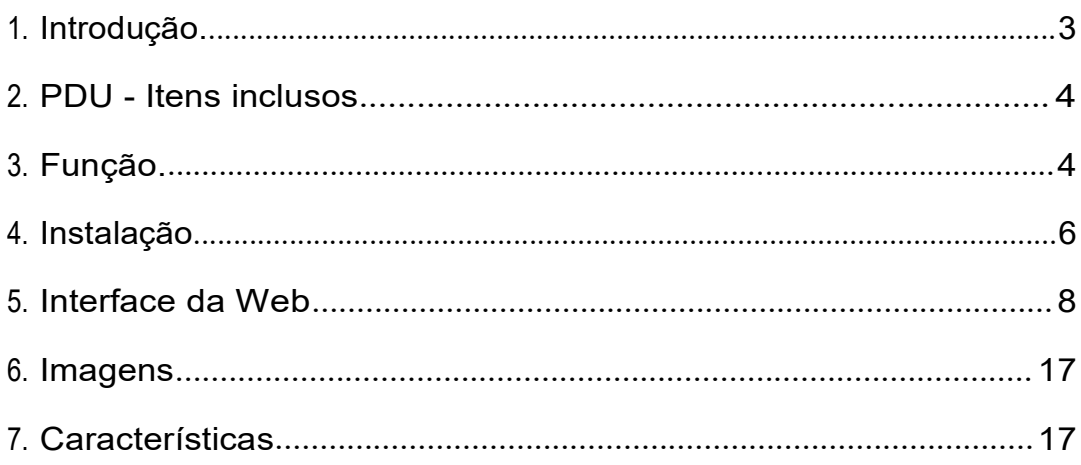

#### 1. Introdução

CUIDADO: Esta unidade destina-se apenas para uso interno. Não instale perto de água ou exponha esta unidade à umidade. Para evitar o calor excessivo, não enrole o cabo de alimentação durante o uso. Não use extensão. Não tente fazer alterações internas na fonte de alimentação.

CUIDADO: Não use gerador de energia como fonte de energia de entrada da PDU.

CUIDADO: Surtos e picos de alta tensão podem danificar este equipamento. Para proteger o PDU de tais surtos e picos de energia, esta unidade deve ter um bom aterramento ou uma boa proteção contra surtos de energia com DPS's.

CUIDADO: Não exceda a corrente AC para o modelo selecionado.

CUIDADO: Para ser absolutamente removido da fonte de alimentação, o cabo de alimentação deve ser desconectado da fonte de alimentação.

CUIDADO: Este PDU contém TENSÃO POTENCIALMENTE PERIGOSA. Todos os reparos e serviços devem ser executados SOMENTE POR PESSOAL DE ASSISTÊNCIA AUTORIZADA. NÃO HÁ PEÇAS QUE POSSAM SER REPARADAS PELO USUÁRIO. A instalação de opcionais, a manutenção de rotina e o serviço deste produto devem ser executados por pessoas com conhecimento dos procedimentos, precauções e perigos associados aos produtos de energia  $AC$ .

O PDU é um dispositivo pronto para Internet, projetado e equipado com um medidor de corrente inteligente (True RMS) que indicará o consumo total de energia de um filtro de linha.

O PDU oferece um software de comunicação fácil de configurar e fácil de usar. Este software fornece a função de gerente assistente para monitorar remotamente o consumo de energia de vários PDUs para gerenciar o consumo de energia atual total.

#### Características:

- Servidor web integrado, o gerenciador pode monitorar em tempo real o consumo atual do filtro de linha.
- Medidor de corrente True RMS integrado.
- Configuração fácil, o medidor pode ler o endereço IP diretamente.
- Forneça um alarme sonoro quando o consumo de energia ultrapassar o limite de advertência e sobrecarga.
- Envie e-mail quando o consumo de energia exceder o valor de disparo de aviso ou sobrecarga do PDU.
- Fornece possibilidade de monitorar uma rede de PDU's ao mesmo tempo.
- Suporta o SNMP e fornece MIB para que o PDU seja monitorada pelo NMS.
- Fornece proteção de sobrecarga pelo disjuntor.

# 2. PDU - Itens inclusos

O embalagem PDU padrão contém uma Unidade de Distribuição de Energia com hardware e software de suporte. Os componentes do pacote são:

- Unidade de distribuição de energia.
- Suportes de montagem em rack.
- CD-ROM, contém:
- Manual do usuário.
- Software PDU.
- MIB: Base de Informações Gerenciais para Rede.

# 3. Função

### Interface

#### PDU monitorado

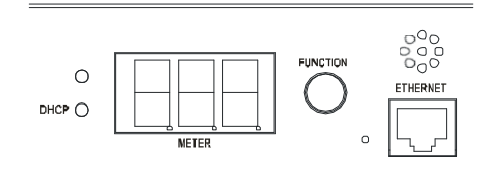

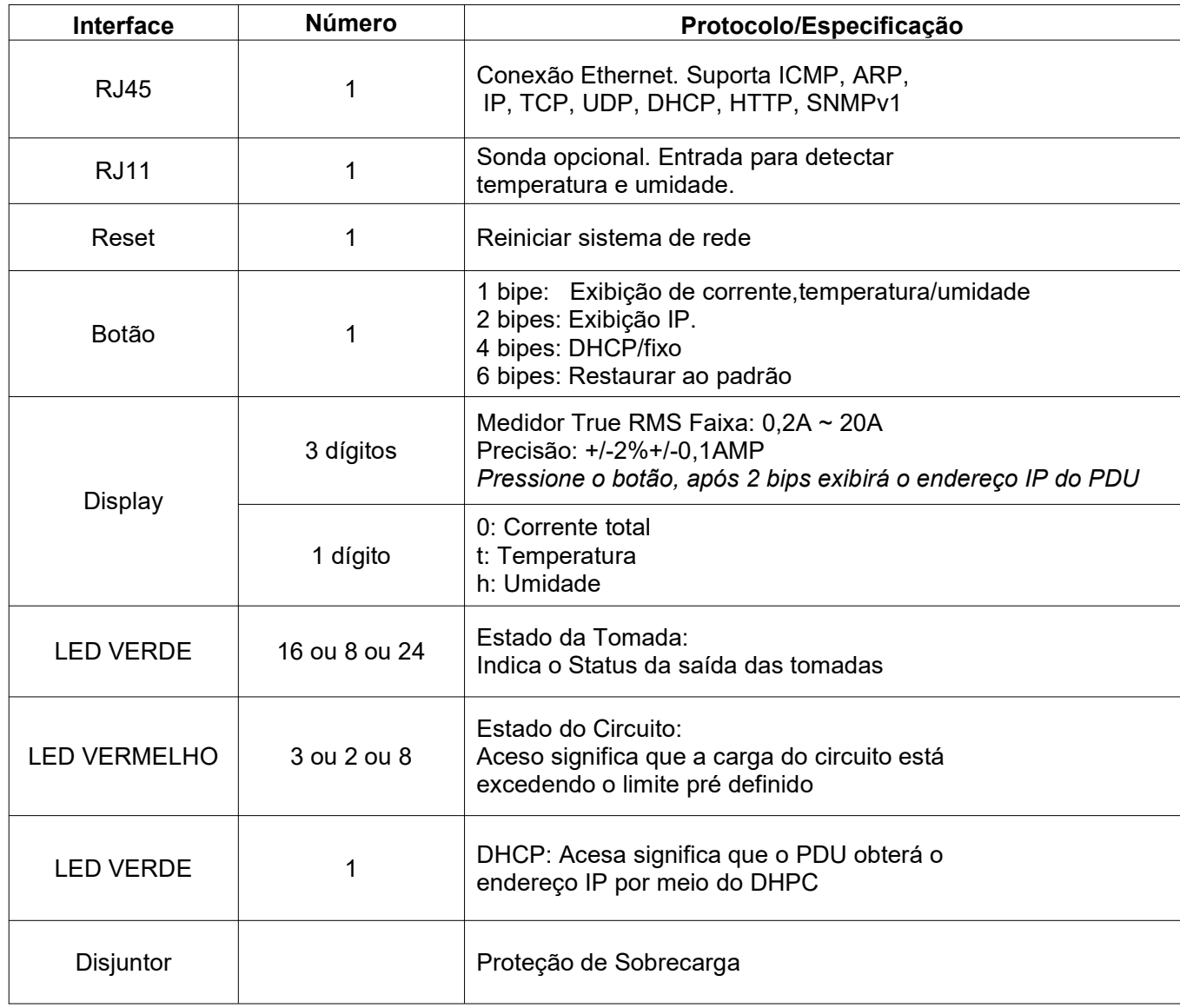

# 4. Instalação

Instrução rápida para instalar o PDU.

#### Instruções de montagem em rack

A) Ambiente de operação elevado - Se instalado em um rack fechado ou com várias unidades, a temperatura do ambiente de operação do rack pode ser maior do que o ambiente da sala. Portanto, deve-se considerar a instalação do equipamento em um ambiente compatível com a temperatura ambiente máxima especificada pelo fabricante.

B)Fluxo de ar reduzido - A instalação do equipamento em um rack deve ser feita de forma que a quantidade de fluxo de ar necessária para a operação segura do equipamento não seja comprometida.

C) Carga Mecânica - A montagem do equipamento no rack deve ser tal que não ocorra uma condição perigosa devido à carga mecânica desigual.

D)Sobrecarga do circuito - Deve-se levar em consideração a conexão do equipamento ao circuito de alimentação e o efeito que a sobrecarga dos circuitos pode ter na proteção contra sobrecarga de corrente e na fiação de alimentação. A consideração apropriada das classificações da placa de identificação do equipamento deve ser usada ao abordar essa preocupação.

E)Aterramento confiável - O aterramento confiável do equipamento montado em rack deve ser mantido. Atenção especial deve ser dada às conexões de alimentação que não sejam conexões diretas ao circuito derivado (por exemplo, uso de filtros de linha)."

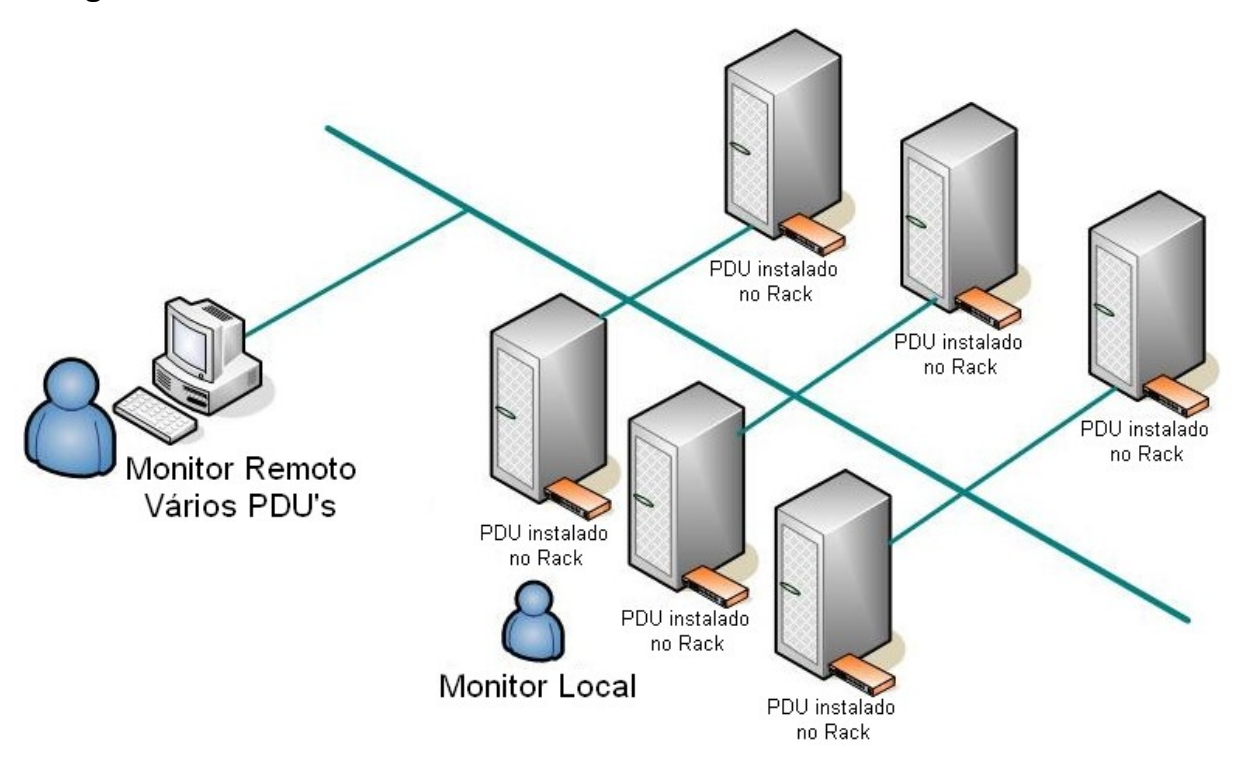

#### Diagrama

#### **Hardware**

- 1. Instale os suportes de montagem.
- 2. O PDU vem com suportes para montagem em rack. Para montar o PDU em um rack execute o seguinte procedimento:
	- 1. Prenda os suportes de montagem à unidade usando os quatro parafusos de retenção fornecidos para cada um dos suportes.
	- 2. Alinhe os orifícios de montagem dos suportes com o orifício entalhado no trilho vertical e prenda com os parafusos.
	- 3. Conecte a alimentação de entrada e saída.
	- 4. Conecte o cabo Ethernet ao PDU.
	- 5. Ligue o PDU.

#### Nota 1:

A configuração padrão para obter o endereço IP é DHCP. Se o PDU não conseguir obter o IP do servidor DHCP, o endereço IP permanecerá em 192.168.0.216

#### Nota 2:

PARA CONFIGURAR O SISTEMA DE REDE PARA PDU, RECOMENDAMOS FORTEMENTE A CONSTRUÇÃO DO SISTEMA DE REDE DE MONITORAMENTO DE ENERGIA ISOLADO DOS DEMAIS, PARA MANTER A ESTABILIDADE DE OBTER INFORMAÇÕES DE ENERGIA E FUNCIONAMENTO DO SISTEMA.

# 5. Configuração WEB

#### Conecte-se:

Insira o endereço IP do PDU no navegador da web.

O ID padrão é snmp. A senha é 1234.

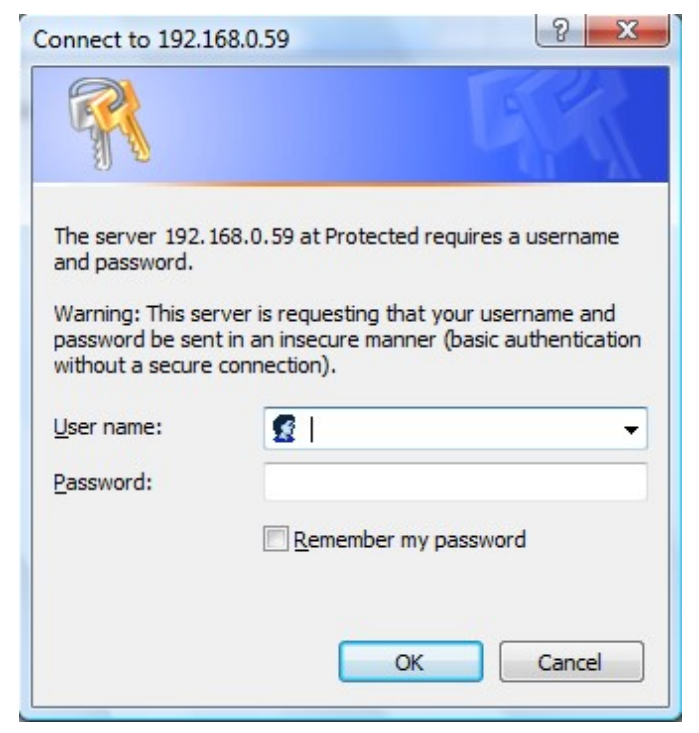

# Informações: PDU

Exibe a potência total do PDU e o consumo de energia de cada circuito. PDU tem diferentes modelos com 1, 2, 3 ou 8 circuitos

Ao conectar o dispositivo opcional - sonda ENV, ele exibirá informações de temperatura e umidade.

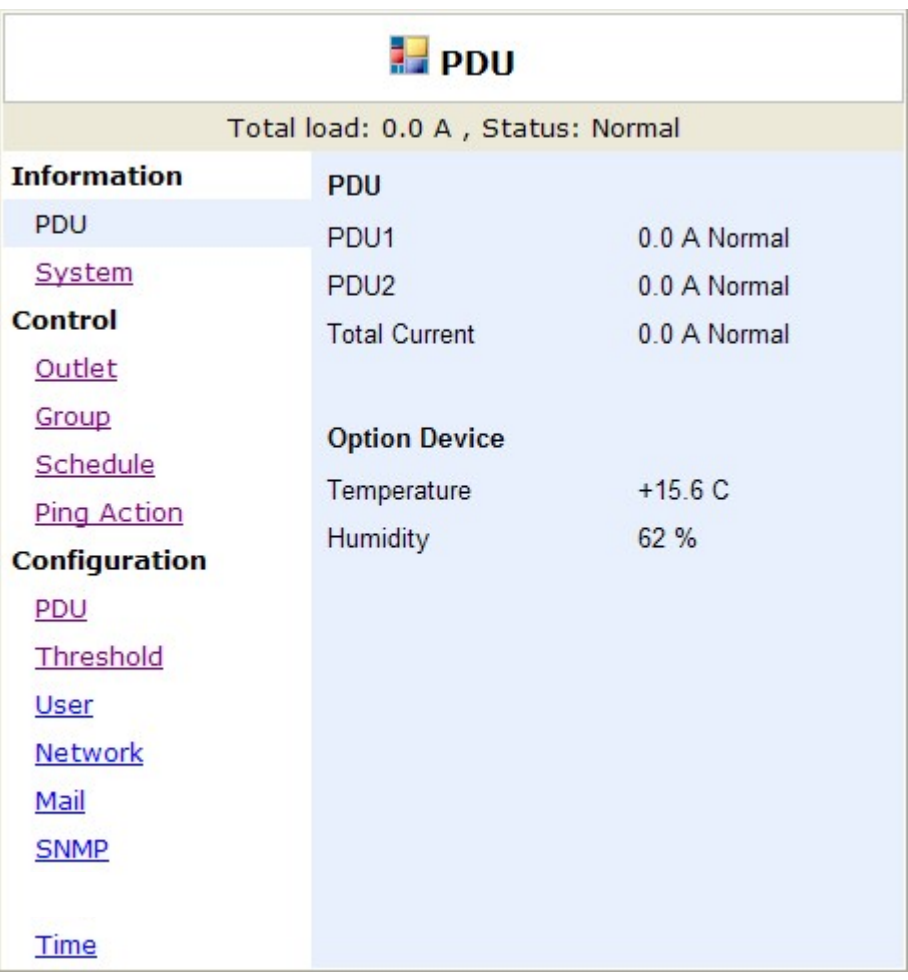

# Sistema de informação

Indica as informações do sistema PDU.

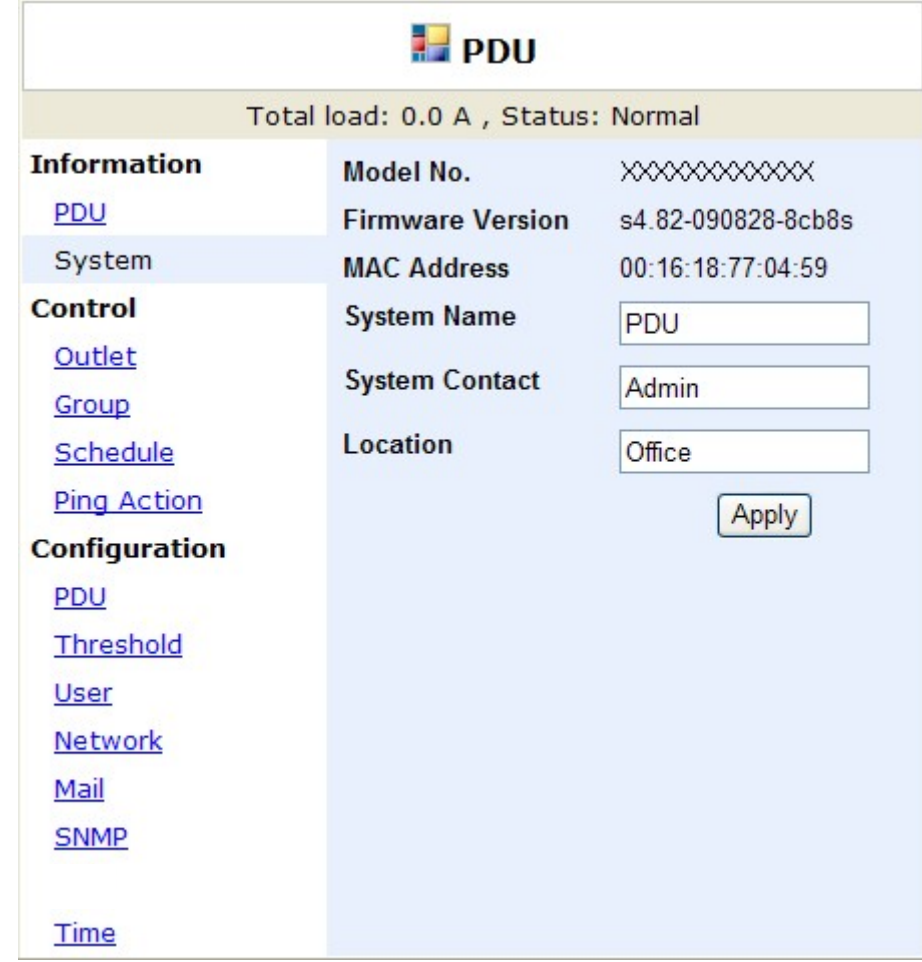

### Informações: Potência (disponível para PDU com função kWh)

Quando a PDU suporta funções de medição de kWh, a interface da web exibe a página "Power" para indicar todas as informações de energia, incluindo:

Tensão, Frequência, Fator de Potência, Potência Ativa, Potência Aparente e Energia Principal.

Energia acumulada: Subtotal para energia. O usuário pode redefinir para 0 e reiniciar o cálculo.

Dados de Emissão de Carbono: Dados de referência.

Taxa de Emissão de Eletricidade de CO2: Os usuários podem verificar este parâmetro por meio de sua usina de energia.

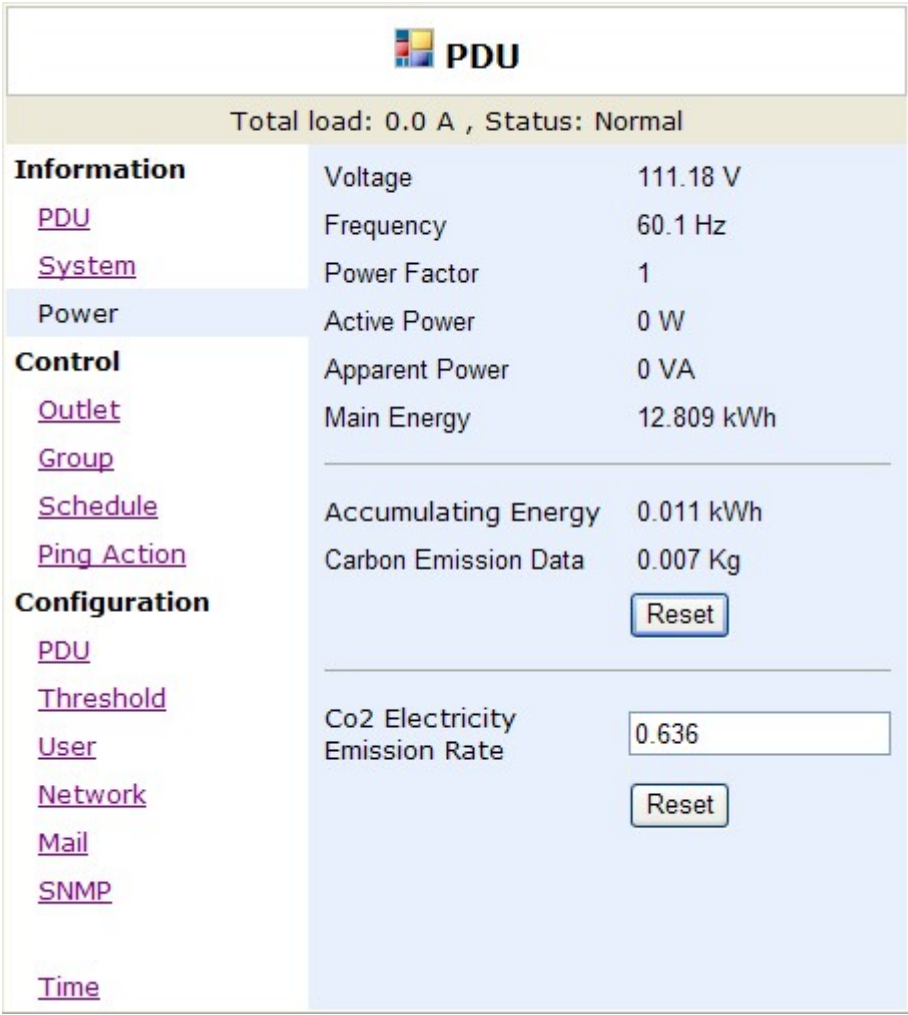

# Controle: Saída (disponível para PDU Comutado)

Indica o status ligado/desligado da tomada PDU e tomada de controle.

Selecione a tomada marcando a caixa e, em seguida, clique no botão ON ou OFF para controlar a energia de saída do PDU.

ON: Pressione o ícone para ligar as saídas atribuídas.

OFF: Pressione o ícone para desligar as saídas atribuídas.

OFF/ON: Pressione o ícone para reiniciar as saídas atribuídas.

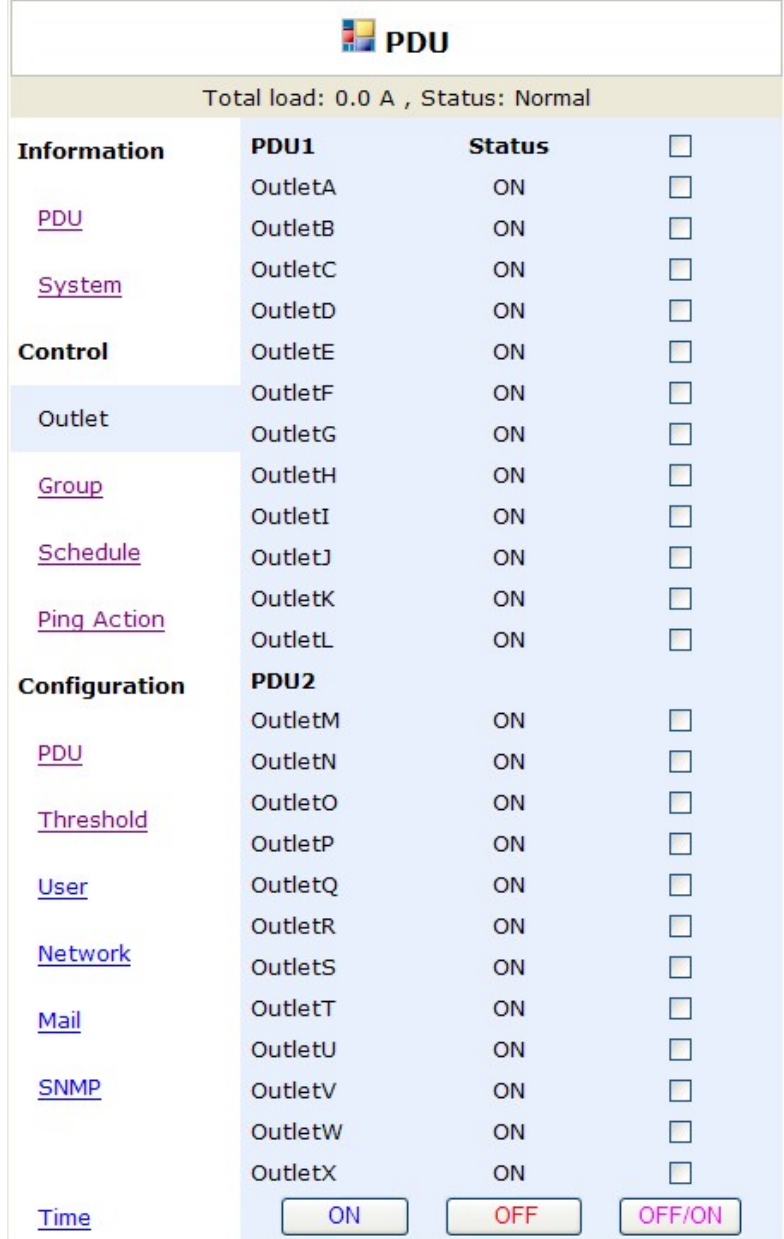

# Controle: Grupo (disponível para PDU Comutada com circuitos múltiplos)

Potência de saída de controle para várias tomadas.

Contexto: Entre no modo de configuração.

Outlet: Atribua a tomada a um grupo.

Observação: O número da tomada precisa ser inserido em ordem alfabética.

ON: Pressione o ícone para ativar o grupo atribuído.

OFF: Pressione o ícone para desligar o grupo atribuído.

Active: Habilite-o para ser um grupo controlável.

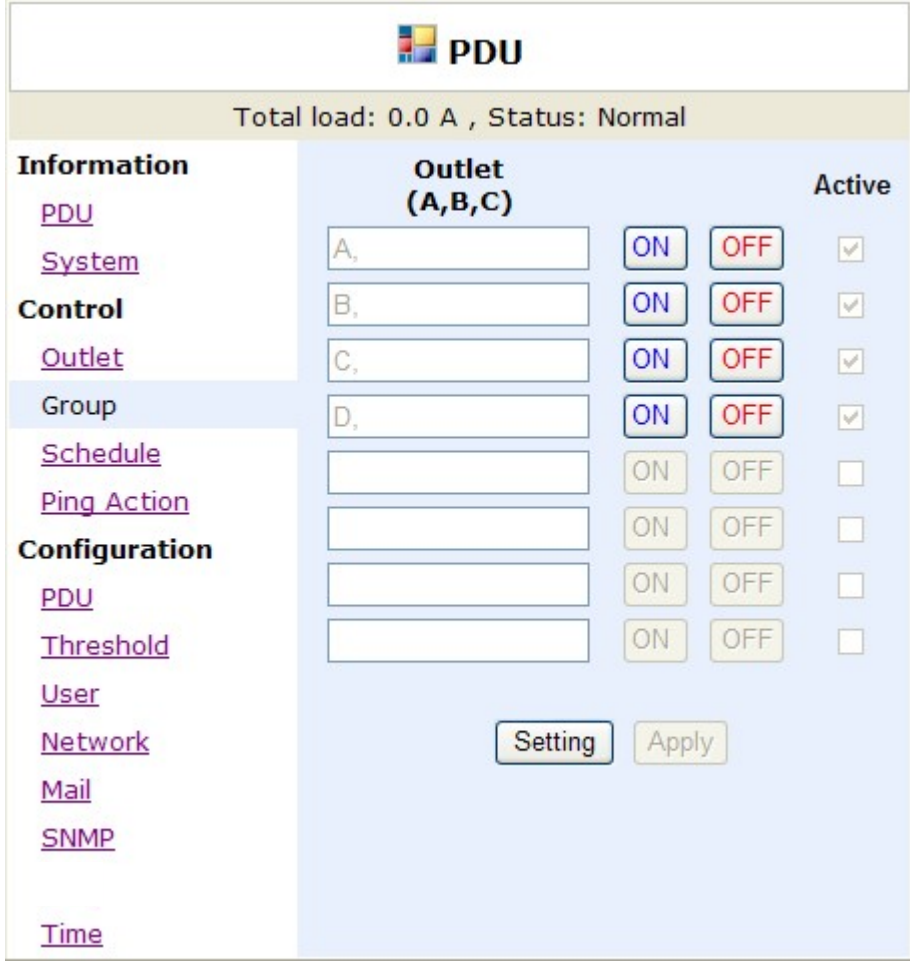

# Controle: Programação (disponível para PDU comutada com circuitos múltiplos)

Controle a saída atribuída por programação pré-definida.

Outlet -Tomada: Atribua a tomada que deseja ser controlada neste horário.

Todo: Defina o dia da semana, o dia atribuído ou todos os dias.

Data: Ao selecionar "sgl" na coluna de "Every", é necessário inserir a data verdadeira aqui.

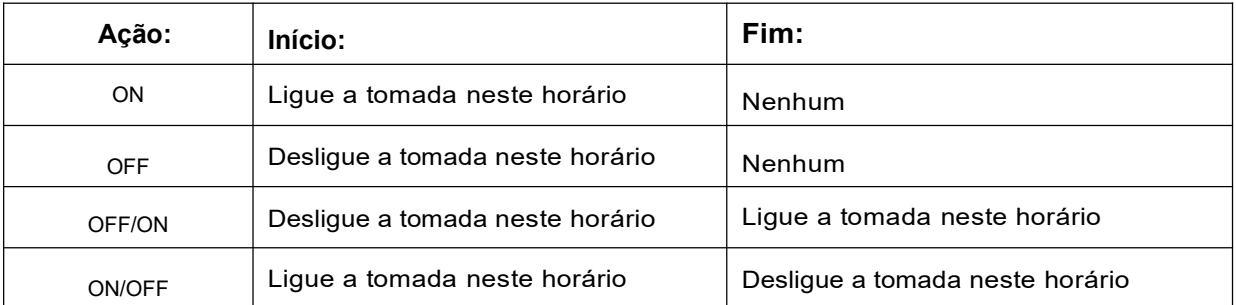

Ativo: Habilite o controle de agendamento atribuído.

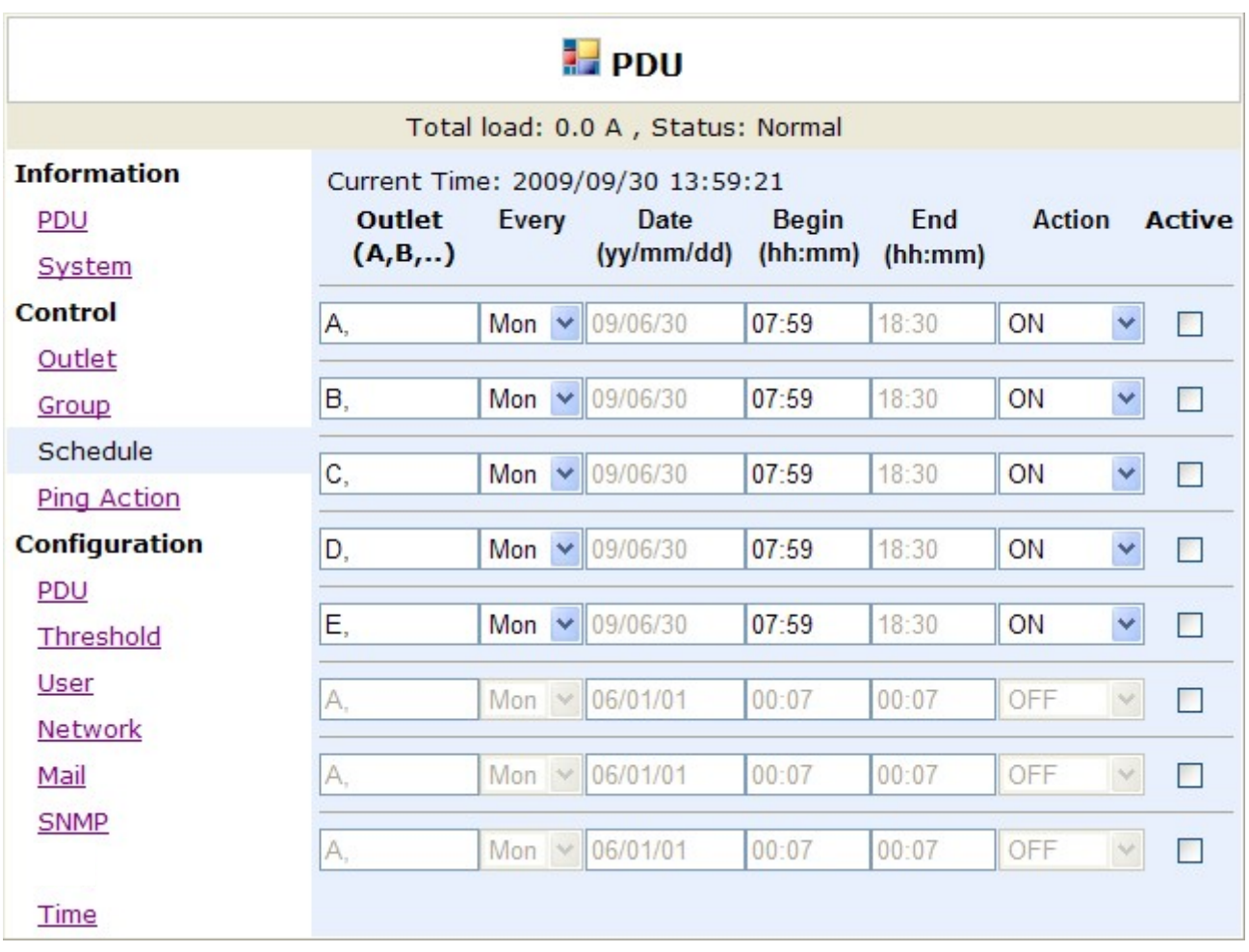

### Controle: Ação de ping (disponível para PDU comutada com circuitos múltiplos)

Reinicie automaticamente o dispositivo bloqueado fazendo ping em seu IP

Endereço IP de ping: DefinaoIP dodispositivoquedesejasermonitoradopelopingdoPDU.

Resposta 10 minutos: O PDU fará ping no endereço IP atribuído a cada minuto uma vez, se o equipamento não tiver respondido, o número será aumentado uma vez, quando os 10 minutos contínuos não tiverem obtido a resposta, o número exibirá 10 e o PDU executará a ação atribuída automaticamente.

Ação: Selecione a ação da saída para "OFF" ou "OFF/ON".

Ativo: Habilite esta função.

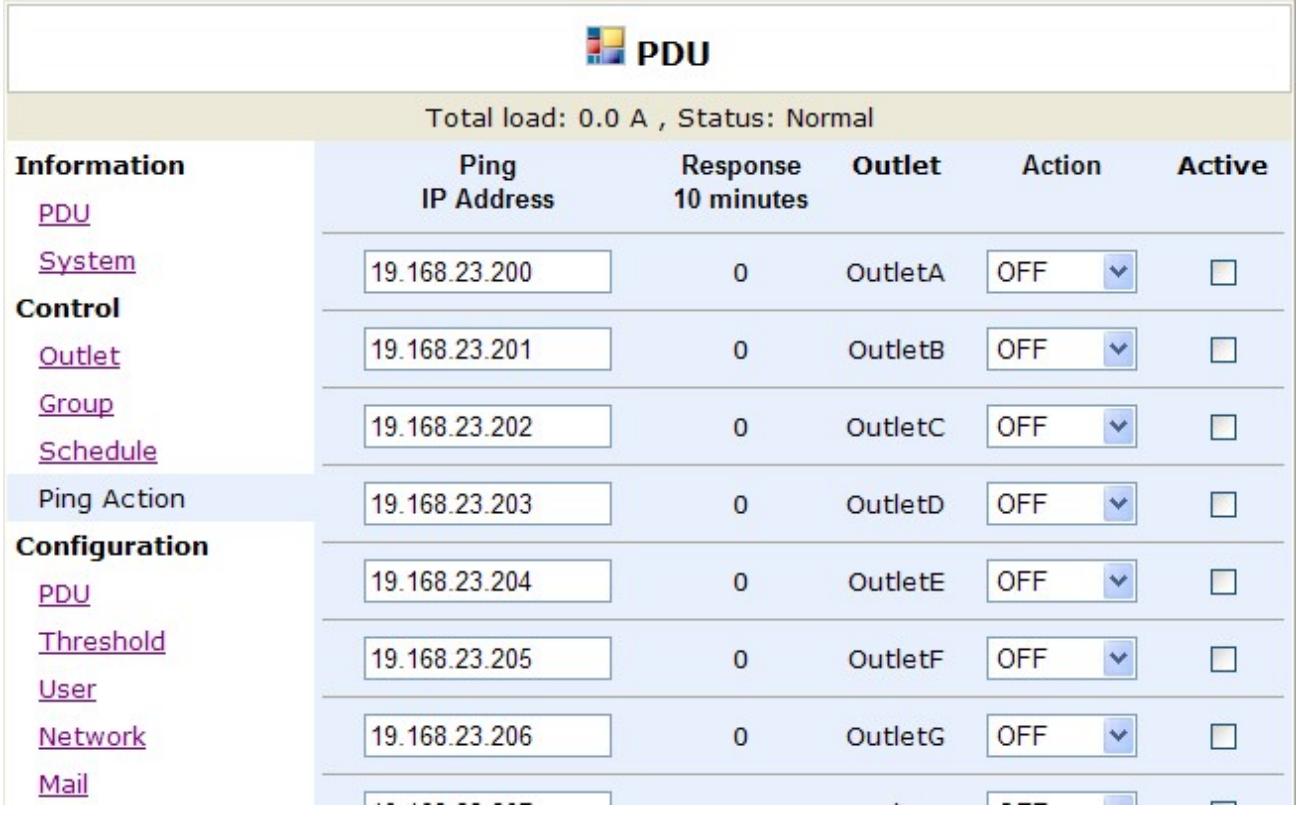

# Configuração: PDU (disponível para PDU comutado)

Defina o nome da tomada e o tempo de atraso.

Name: Renomeie a tomada.

ON Delay: Defina o tempo de atraso para ligar sequencialmente.

OFF Delay: Defina o tempo de atraso para desligamento sequencial.

Nota: O tempo máximo de atraso é de 255 segundos.

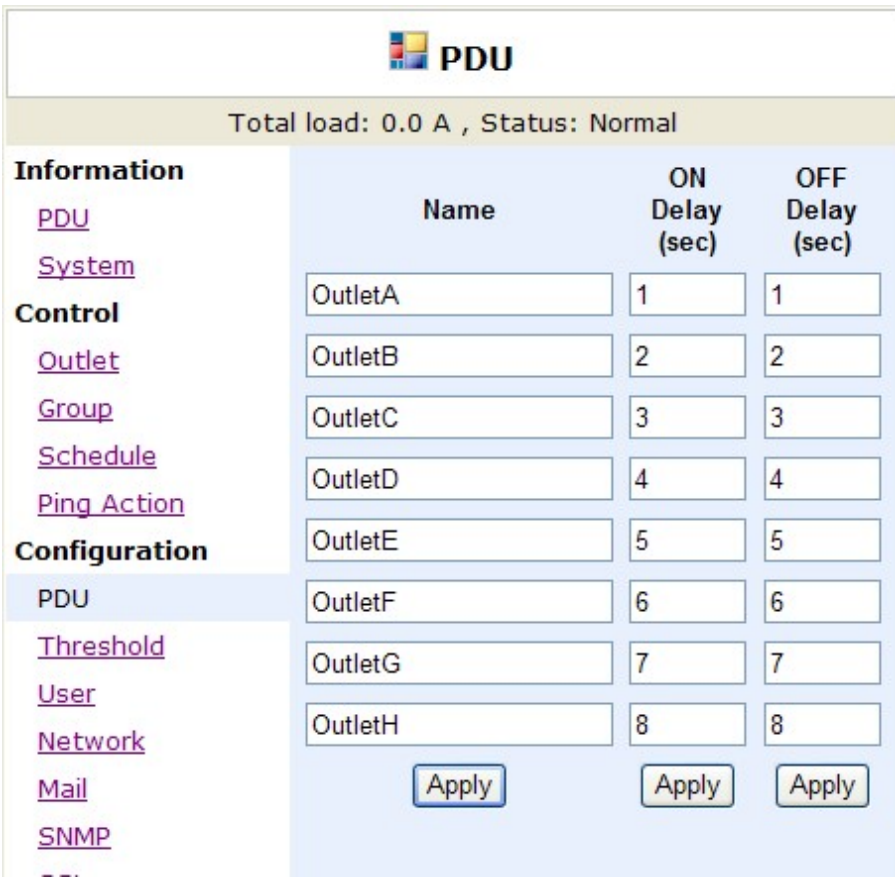

# Configuração: Limiar

Defina o limite de advertência e sobrecarga para cada circuito. Defina o limite inferior e superior para temperatura e umidade.

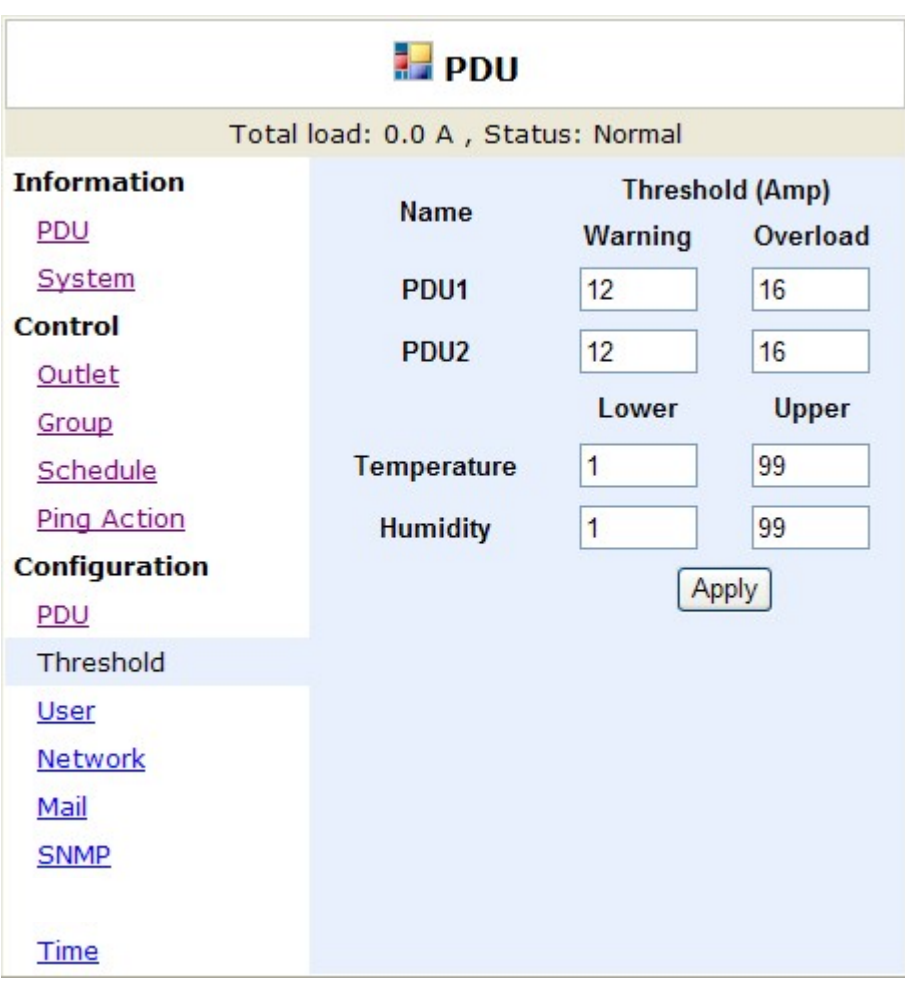

# Configuração: Usuário

Alterar ID e senha.

O ID padrão é snmp e a senha é 1234.

#### Observação:

O número máximo de caracteres de ID e senha é 12. ID e senha não podem usar caracteres especiais.

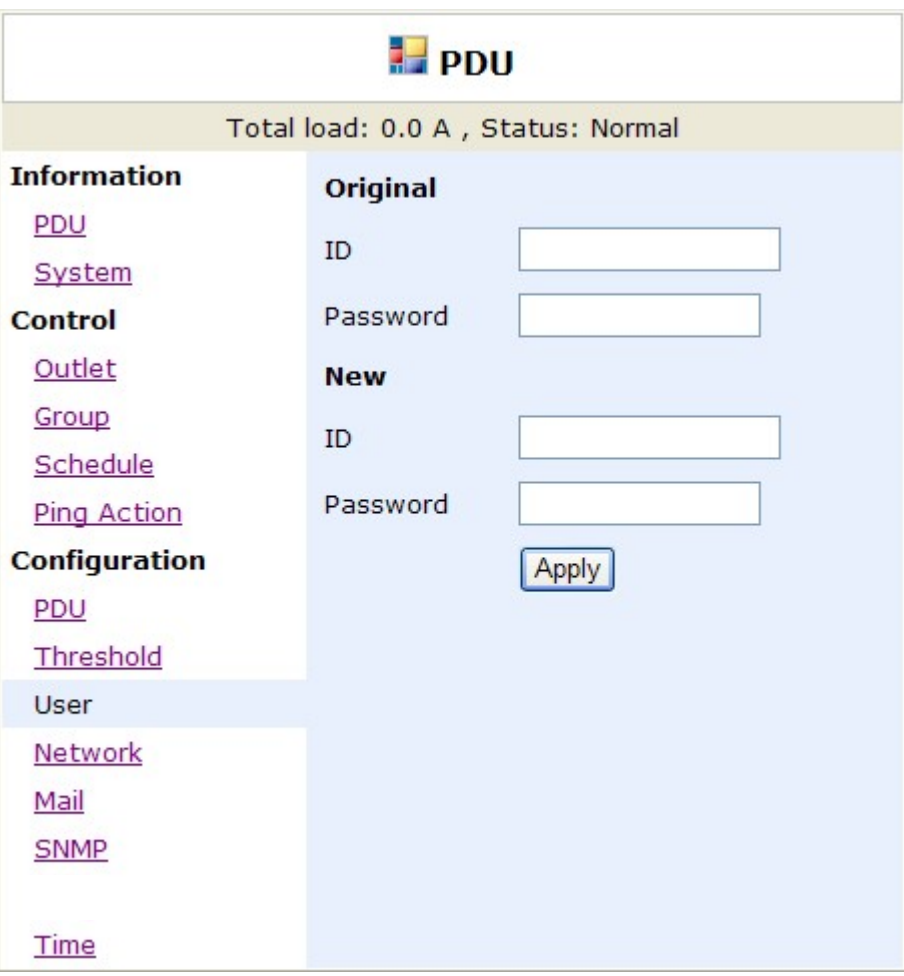

# Configuração: Rede

#### Informações de rede PDU

Habilitar DHCP: Altere a maneira de obter o endereço IP para PDU.

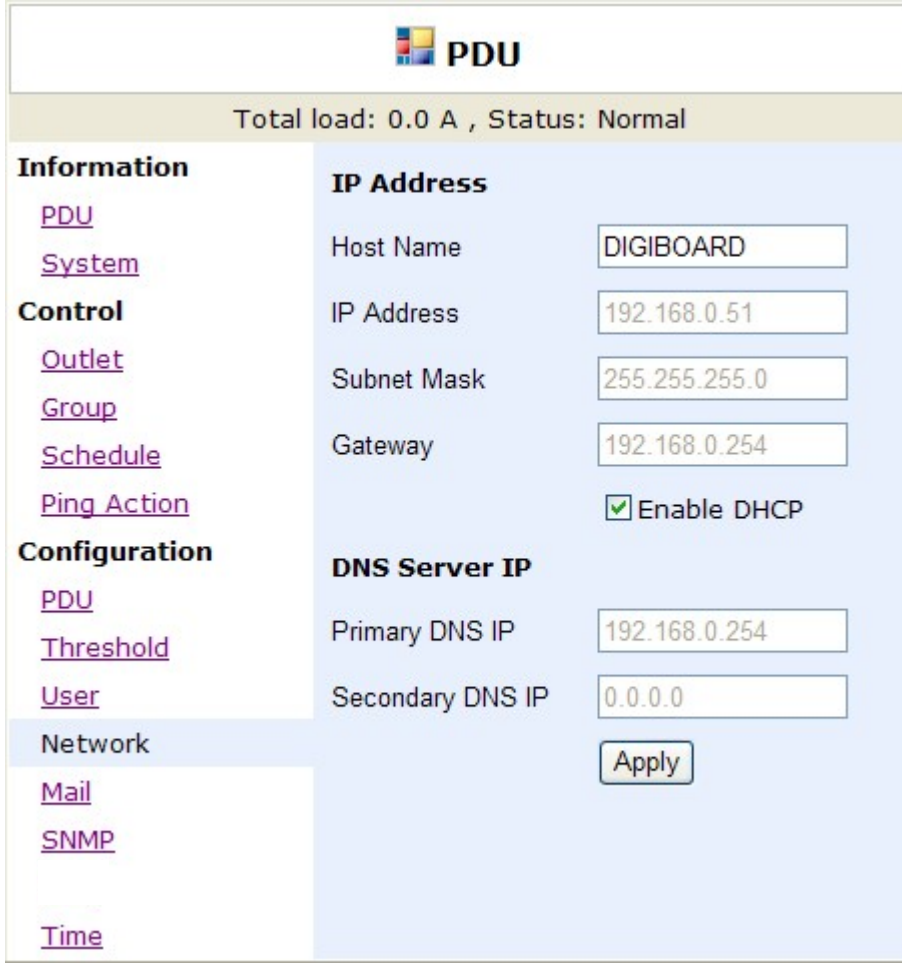

## Configuração: E-mail

Quando o evento ocorre, a PDU pode enviar uma mensagem de e-mail para uma conta predefinida.

Servidor de e-mail (Email server): O servidor de e-mail suporta apenas o nome de domínio de entrada, não o endereço IP.

Email do remetente (Sender's email): Insira o endereço de e-mail do remetente.

Endereço de email (Recipiest's email): Insira o endereço de e-mail do destinatário.

A mensagem no e-mail:

Indica o status OutletA~H-XXXXXXX na ordem.

X=0: significa que está desligado.

X=1 : significa que está ligado.

Observação: certifique-se de que o servidor DNS possa resolver o nome de domínio do servidor de e-mail.

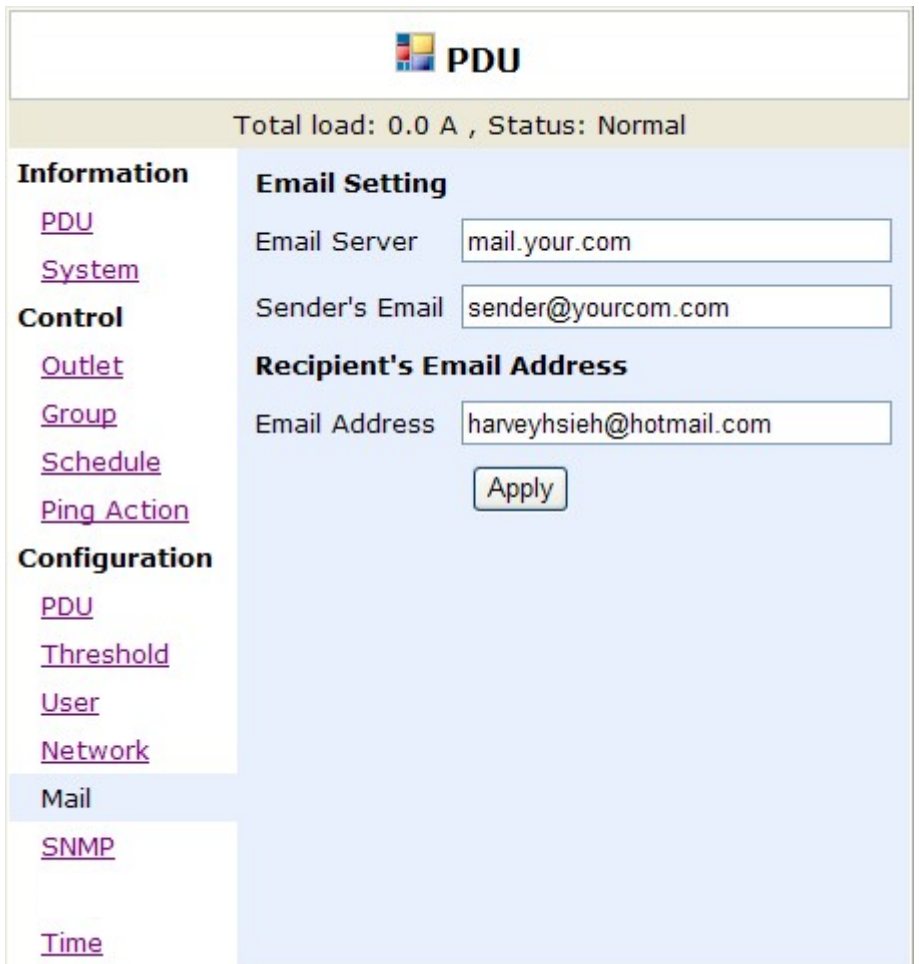

# Configuração: SNMP

Quando o evento ocorre, a PDU pode enviar uma mensagem de interceptação para um endereço IP predefinido.

Notificação de Trap: Defina o IP do receptor para trap.

Comunidade: Defina a comunidade SNMP. A comunidade de leitura é pública e fixa. A comunidade de gravação padrão é "pública" e pode ser modificada pelo usuário.

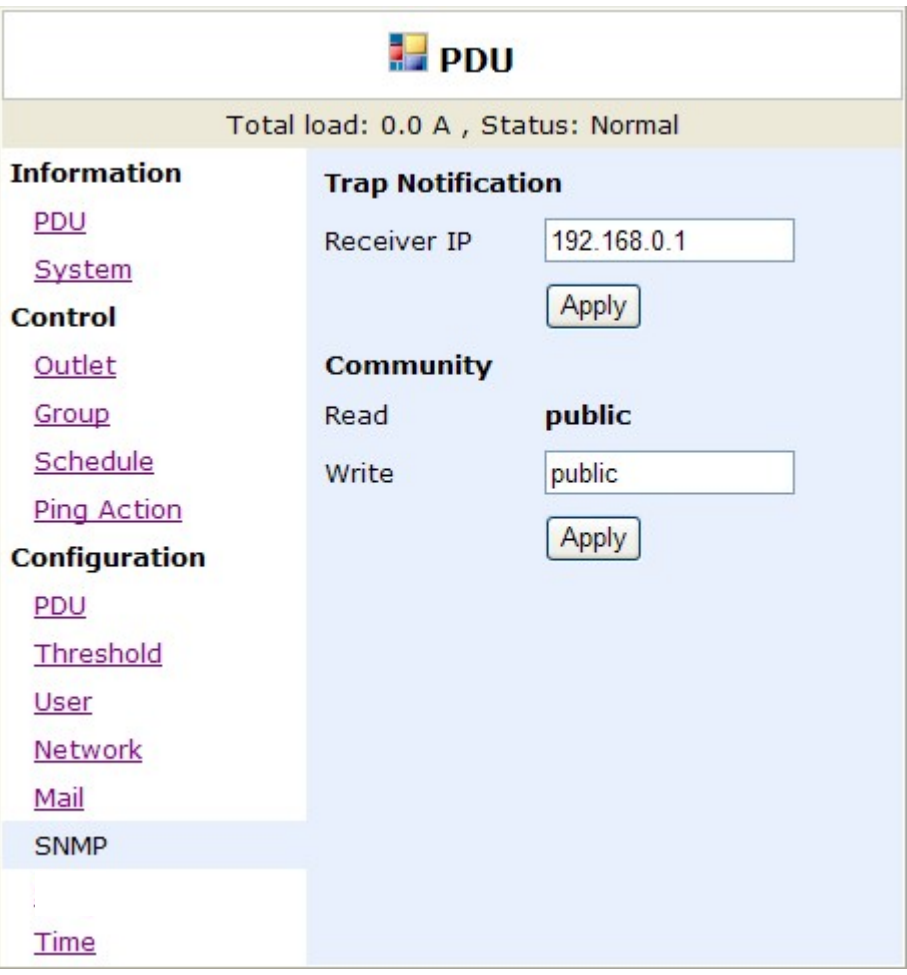

# Configuração: Tempo (disponível para PDU com multicircuitos)

Defina o tempo para o controle de horário.

Configuração de horário na Internet: Obtenha o horário do servidor de horário da rede atribuído. Hora do sistema: Insira a hora manualmente.

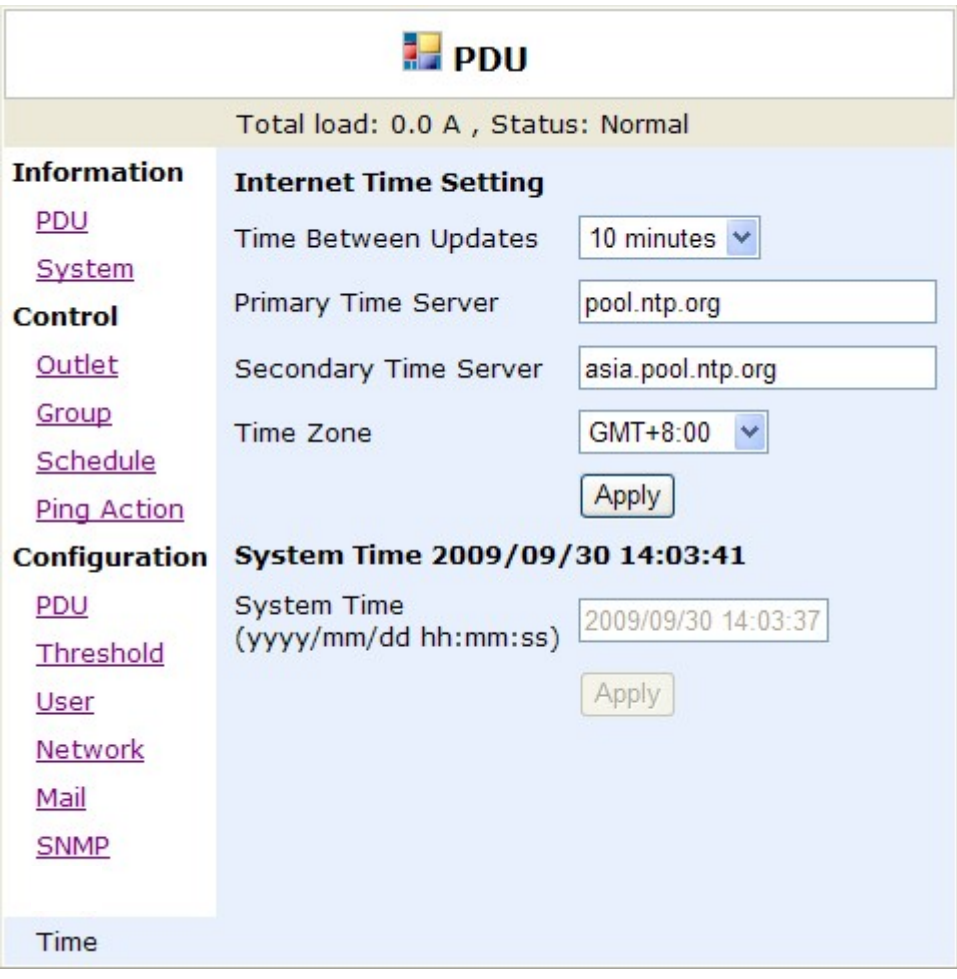

#### PDU Monitorado Imagens

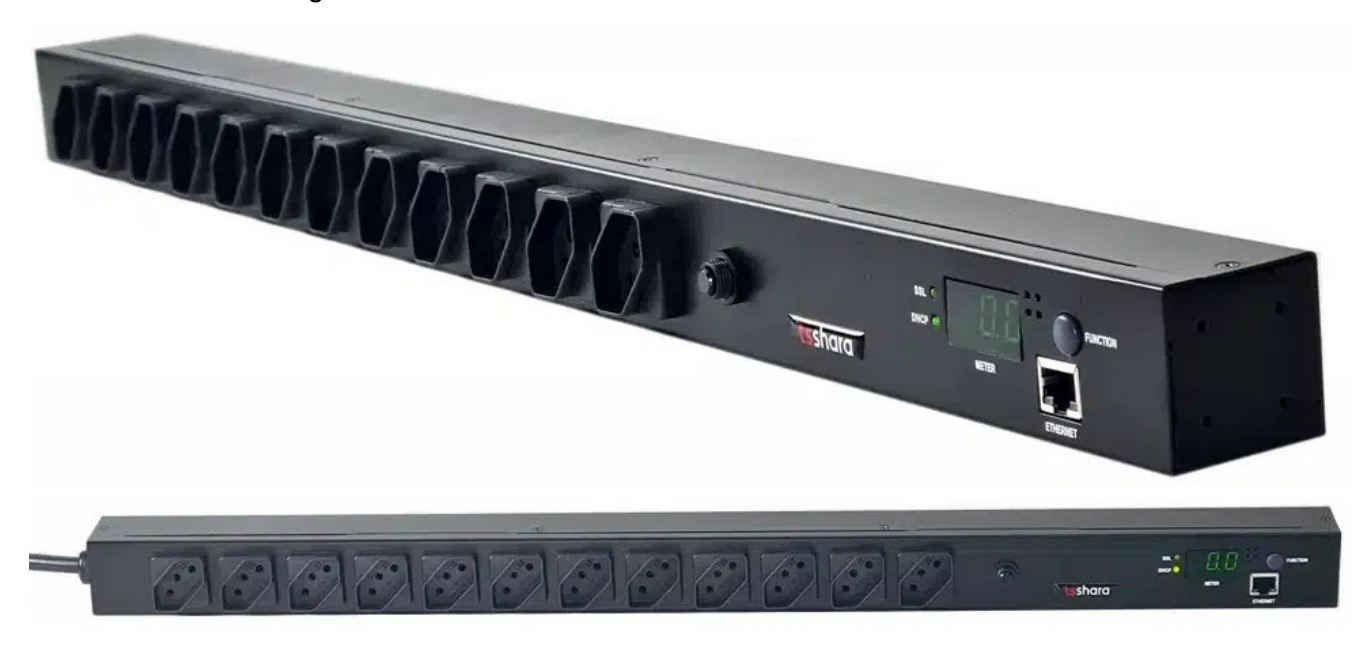

#### **Caracteristicas**

Display de informação Leitura de corrente 12 tomadas de saída 10A (NBR14136) Circuit Breaker (mini disjuntor rearmável) Aviso Sonoro LED indicador Gabinete metálico com excelente acabamento Abas de fixação Garantia de 1 ano

#### Especificação

Potência Máxima: 1900VA Tensão entrada: 115V Faixa de entrada: 100V - 127V (CA) Tensão saída: 115V Faixa de saída: 100V - 127V (CA) Corrente máxima: 15A Quantidade de tomadas: 12 tomadas 10A NBR14136 Conexão de entrada: 1 cabo de alimentação 20A Frequência de rede: 50 ou 60Hz Comunicação inteligente: RJ45 Peso: 1,9 kg Altura: 44 mm Largura: 44 mm Comprimento: 700 mm

#### Proteções:

Proteção contra sobrecarga na saída com sinalização Proteção contra subtensão AC Proteção contra sobretensão AC Proteção contra curto-circuito nas tomadas de saída

TS Shara - Tecnologia de Sistemas Ltda Rua Forte da Ribeira, 300 - Pq, Industrial São Lourenço CEP: 08340-145 - São Paulo SP CNPJ: 64.600.422/0001-80 - Ind. Brasileira PABX: (11) 2018-6000 ~ SAC: (11) 2018-6111 MKT 08/23 - Rev.00

Manual do usuário PDU Monitorado Rev.00